# Dell PowerEdge R220 使用入门指南

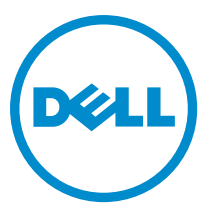

管制型号: E10S 管制类型: E10S003

# 注、小心和警告

■ 注: "注"表示可以帮助您更好地使用计算机的重要信息。

小心: "小心"表示可能会损坏硬件或导致数据丢失,并说明如何避免此类问题。

警告: "警告"表示可能会造成财产损失、人身伤害甚至死亡。

#### **©** 2013 Dell Inc. 保留所有权利。

本文中使用的商标: Dell™、Dell 徽标、Dell Boomi™、Dell Precision™、 OptiPlex™、Latitude™、PowerEdge™、PowerVault™、 PowerConnect™、OpenManage™、EqualLogic™、Compellent™、KACE™、FlexAddress™、Force10™、Venue™ 和 Vostro™ 是 Dell Inc. 的 商标。Intel®、Pentium®、Xeon®、Core® 和 Celeron® 是 Intel Corporation 在美国和其他国家或地区的注册商标。 AMD® 和 AMD Opteron™、AMD Phenom™ 以及 AMD Sempron™ 是 Advanced Micro Devices, Inc.的注册商标或商标。 Microsoft®、 Windows®、Windows Server®、Internet Explorer®、MS-DOS®、Windows Vista® 和 Active Directory® 是 Microsoft Corporation 在 美国和/或其他国家或地区的商标或注册商标。 Red Hat® 和 Red Hat® Enterprise Linux® 是 Red Hat、Inc. 在美国和/或其他国家 或地区的注册商标。 Novell® 和 SUSE® 是 Novell Inc. 在美国和其他国家或地区的注册商标。Oracle® 是 Oracle Corporation 和/ 或其附属公司的注册商标。 Citrix®、Xen®、XenServer® 和 XenMotion® 是 Citrix Systems、Inc. 在美国和/或其他国家或地区的 注册商标或商标。VMware®、vMotion®、vCenter®、vCenter SRM™ 和 vSphere® 是 VMware、Inc. 在美国和其他国家或地区的注 册商标或商标。 IBM® 是 International Business Machines Corporation 的注册商标。

 $2013 - 10$ 

Rev. A00

# 安装和配置

警告: 执行下列步骤之前,请阅读系统随附的安全说明。

## 打开机架系统包装

打开系统包装并识别每项物品。

# 在机架中安装滑轨和系统

遵循系统随附的安全说明和机架安装说明组装滑轨,并在机架中安装系统。

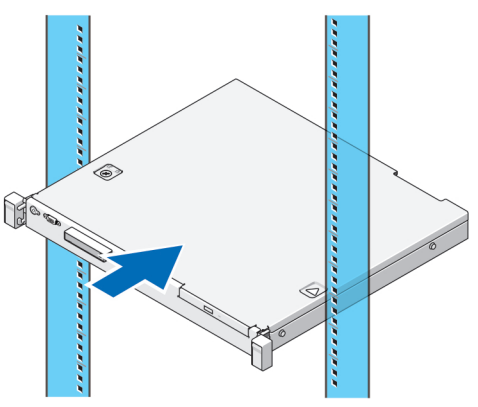

图 1: 在机架中安装滑轨和系统

连接可选的键盘、鼠标和显示器

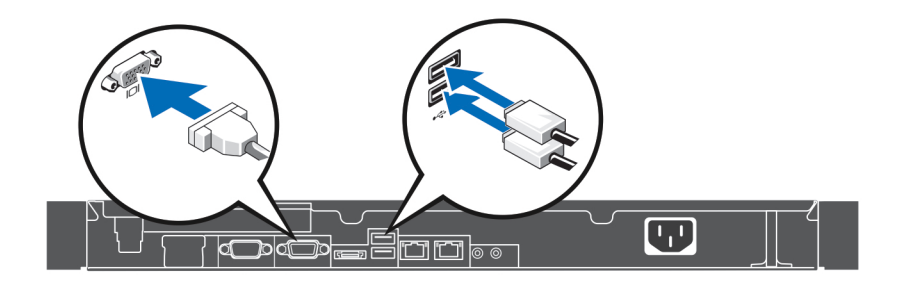

#### 图 2: 连接键盘、鼠标和显示器

连接键盘、鼠标和显示器。

系统背面的连接器附有图标,指示要插入每个连接器的电缆类型。请务必拧紧显示器电缆连接器上的螺钉(如 果有)。

 $\mathbb{Z}$  注: 要使用 PCIe 卡,则必须安装 PCIe 卡提升板。如果您的系统配置中不包含 PCIe 卡提升板,则必须购买 具有提升板的套件。

# 连接电源电缆

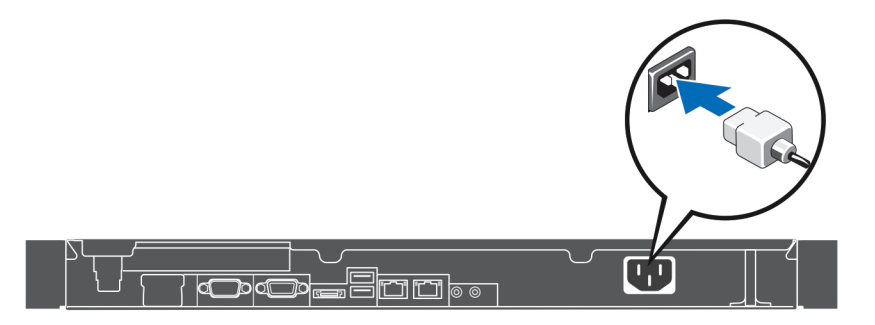

#### 图 3: 连接电源电缆

将系统电源电缆连接至系统,如果使用显示器,将显示器电源电缆连接至显示器。

# 固定电源电缆

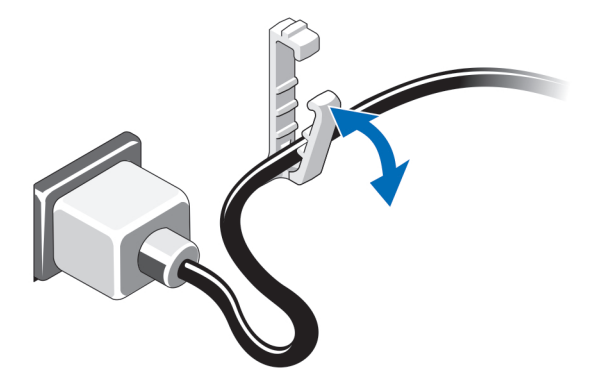

#### 图 4: 固定电源电缆

将系统电源电缆弯曲,并固定在固定夹中。 将电源电缆的另一端插入接地的电源插座或单独的电源,如不间断电源设备 (UPS) 或配电装置 (PDU)。

# 开启系统

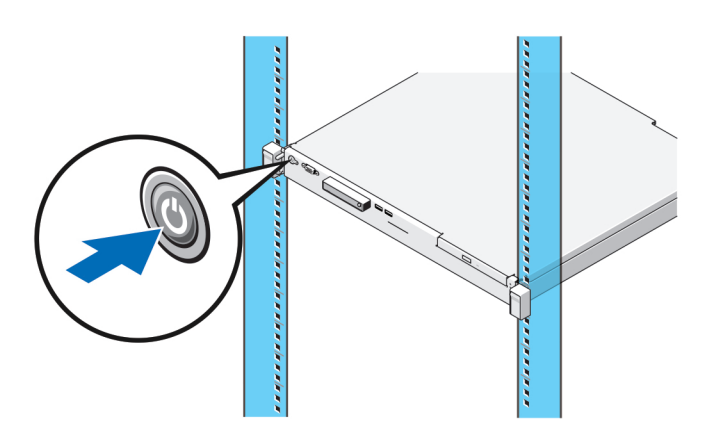

### 图 5: 开启系统

按下系统上的电源按钮。电源指示灯应亮起。

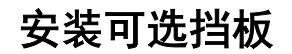

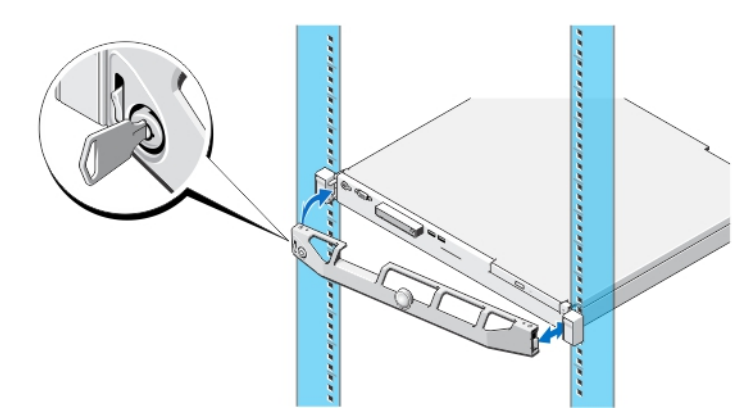

#### 图 6: 安装可选挡板

安装挡板(可选)。

## 完成操作系统安装

如果您购买了具有预安装操作系统的系统,请参阅系统随附的操作系统说明文件。首次安装操作系统时,请参 阅该操作系统的安装和配置说明文件。请确保首先安装操作系统,然后再安装未随您的系统一起购买的硬件或 软件。

 $\mathbb{Z}$  注: 有关支持的操作系统的最新信息, 请访问 dell.com/ossupport。

## Dell 软件许可协议

在使用您的系统之前,请先阅读您的系统随附的《Dell 软件许可协议》。您必须将 Dell 已安装软件的介质认为 是已安装在您系统硬盘驱动器上的软件的备份副本。如果您不接受该协议的条款,请拨打客户帮助电话号码。

美国境内客户请拨打 800-WWW-DELL (800-999-3355)。美国境外客户请访问 dell.com/support 并从页面的左上顶选 择您所在的国家或地区。

# 相关说明文件

### $\bigwedge$  警告: 请参阅系统随附的安全和管制信息。保修信息可能包含在此说明文件中,也可能作为单独的说明文 件提供。

您的产品文档包括:

**用户手册 提供关于系统功能的信息并说明如何对系统进行故障排除,以及如何安装或更换系统组** 件。此说明文件在 dell.com/poweredgemanuals 上在线提供。

机架安装说明 介绍如何将系统安装到机架中。此说明文件也将随附在机架解决方案中。

Integrated Dell Remote Access 提供有关在受管系统中安装、配置和维护 iDRAC 的信息。此说明文件在线提供, 网址 为:dell.com/esmmanuals。

**Controller** (iDRAC) 用户指 南

快速资源定位符 有关系统的更多信息,请扫描系统盖内的 QRL 的系统信息标签。

> 注: 从移动平台下载 QRL 应用程序, 以启用您的移动设备上的应用程序。 Ø

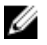

(QRL)

**么 注:** 请经常访问 dell.com/support/manuals 以获得更新, 并首先阅读这些更新, 因为这些更新通常会取代其 他说明文件中的信息。

在: 当升级系统时,建议您从 dell.com/support 上下载最新 BIOS、驱动程序和系统管理固件,并安装在系 统上。

### 获得技术协助

如果您不理解本指南中的某个过程,或如果系统未按预期运行,请参阅您系统的《用户手册》。Dell 提供全面 的硬件培训和认证。有关更多信息,请参阅 dell.com/training。此服务可能并非在所有地点均提供。

## 技术规格

电源

 $\mathbb{Z}$  注: 以下仅是依照法律规定随系统附带的规格。有关系统规格的完整和最新列表,请转至 dell.com/ support。

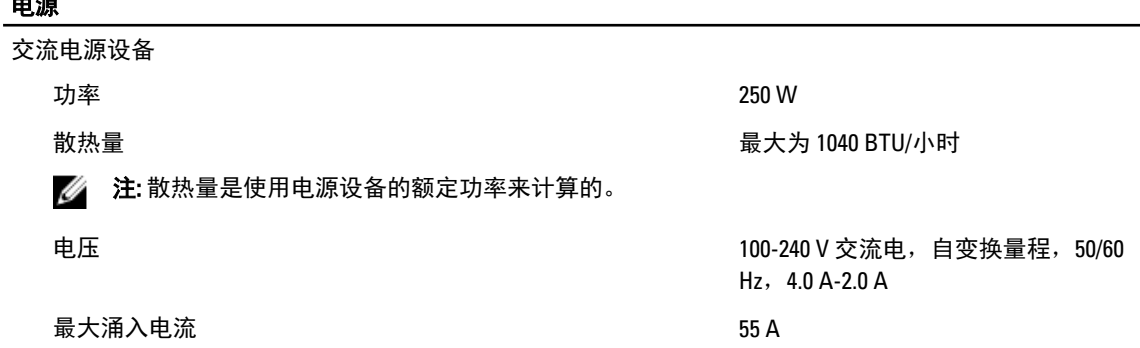

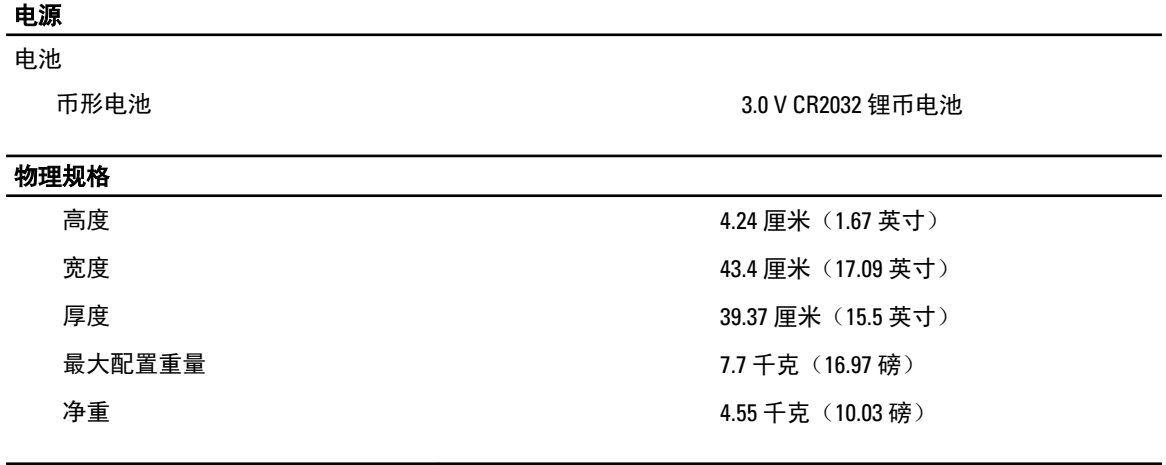

### 环境参数

注: 有关特定系统配置的环境测量值的附加信息,请参阅 dell.com/environmental\_datasheets。

### 温度

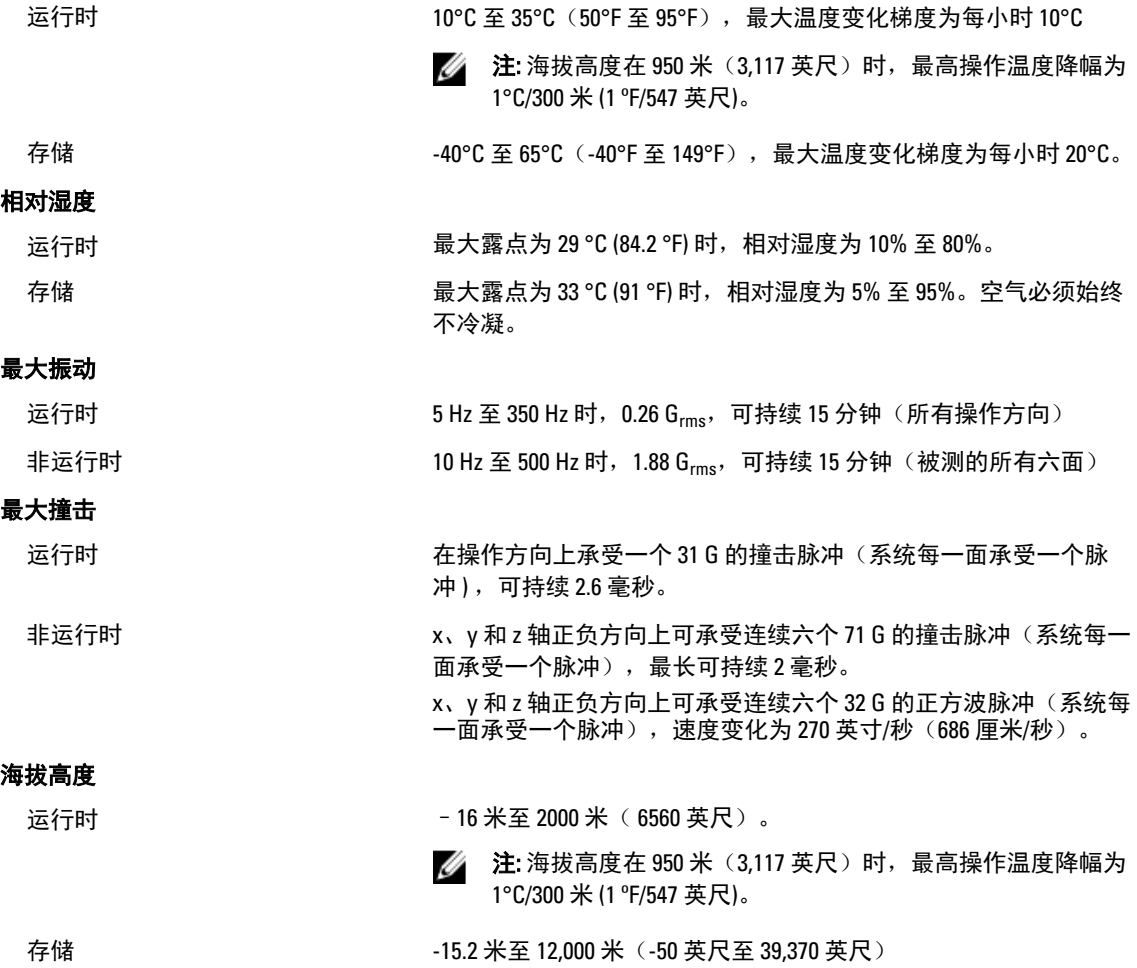

#### 环境参数

#### 气载污染物级别

分类 G1(依据 ISA-S71.04-1985 定义的标准)

#### 微粒污染

**么 注: 此部分定义了为避免 IT 设备因微粒及气体污染物受到损伤和/或发生故障的限制。如果已经确定微** 粒或气体污染的程度超出了下面说明的限制并成为导致设备损伤和/或故障的原因,则您可能有必要 对导致设备损伤和/或故障的环境条件进行重新调节。对环境条件进行重新调节是客户的责任。

#### 空气过滤

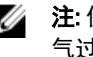

注: 仅适用于数据中心环境。空 按照 ISO 14644-1 第 8 类定义的拥有 95% 置信上限的数据中心空气过 气过滤要求不适用于旨在数据中 <sup>滤。</sup>

等环境)使用的 IT 设备。

心之外(诸如办公室或工厂车间 न्यू 注: 进入数据中心的空气必须拥有 MERV11 或 MERV13 过滤。

空气中不得含有导电灰尘、锌晶须或其他导电颗粒。

导电灰尘

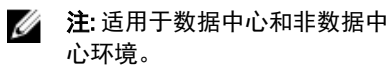

腐蚀性灰尘

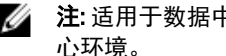

• 空气中不得含有腐蚀性灰尘。

注: 适用于数据中心和非数据中 • 空气中的残留灰尘的潮解点必须小于 60% 相对湿度。 心环境。

#### 气体污染

■ 注: 腐蚀性污染物最大浓度值在小于等于 50% 相对湿度下测量。

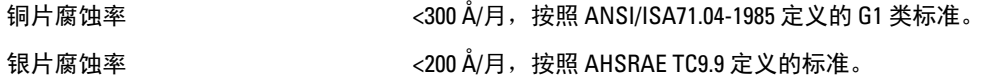